# Übungen zu Systemnahe Programmierung in C (SPiC) – Sommersemester 2024

# Übung 10

Maxim Ritter von Onciul Arne Vogel

Lehrstuhl für Informatik 4 Friedrich-Alexander-Universität Erlangen-Nürnberg

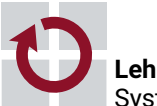

**Lehrstuhl für Informatik 4** Systemsoftware

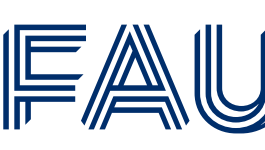

Friedrich-Alexander-Universität **Technische Fakultät** 

# Vorstellung Aufgabe 6

## Prozesse

#### Prozesse

# $\bigoplus$

- Prozesse sind eine Ausführumgebung für Programme
	- Haben eine Prozess-ID (PID, ganzzahlig positiv)
	- Führen ein Programm aus
- Mit einem Prozess sind Ressourcen verknüpft
	- Speicher
	- Adressraum
	- Geöffnete Dateien
	- ...
- Visualisierung von Prozessen: ps(1), pstree(1), htop(1)

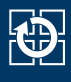

- Zwischen Prozessen bestehen Vater-Kind-Beziehungen
	- Der erste Prozess wird direkt vom Systemkern gestartet (z.B. *init*)
	- Es entsteht ein Baum von Prozessen bzw. eine Prozesshierarchie

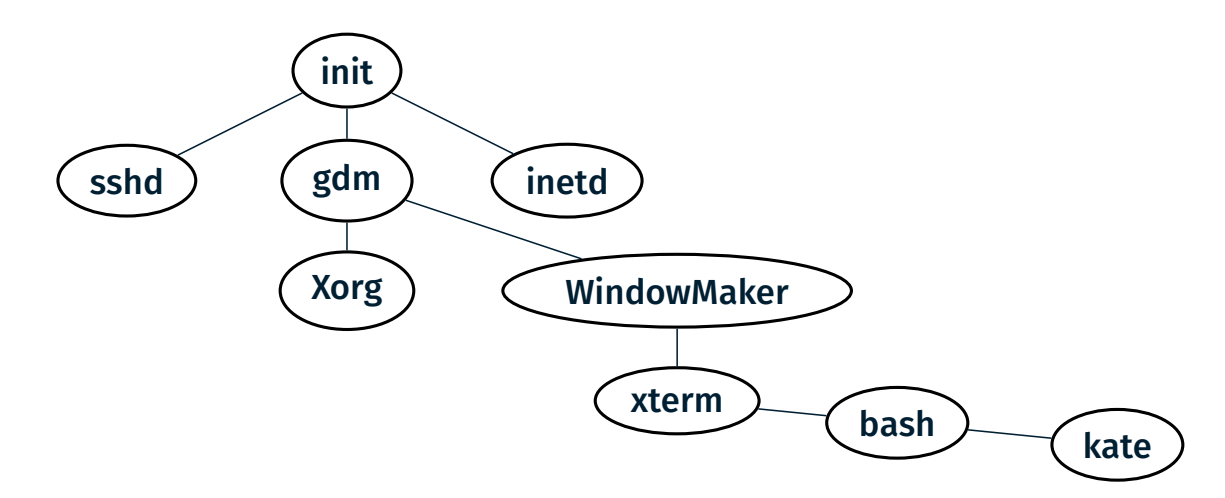

kate ist ein Kind von bash, bash wiederum ein Kind von xterm

## Kindprozess erzeugen (1)

#### 01 pid\_t fork(void);

- **Erzeugt einen neuen Kindprozess**
- Exakte Kopie des Vaters:
	- Daten- und Stacksegment (Kopie)
	- Textsegment (gemeinsam genutzt)
	- Dateideskriptoren (geöffnete Dateien)
	- Ausnahme: Prozess-ID
- Vater-/Kindprozess kehren beide aus dem fork(2) zurück
- Unterscheidbar am Rückgabewert von fork(2)
	- Vater: PID des Kindes
	- $\blacksquare$  Kind: 0
	- Fehler: -1

2

kb.

#### Kindprozess erzeugen (2)

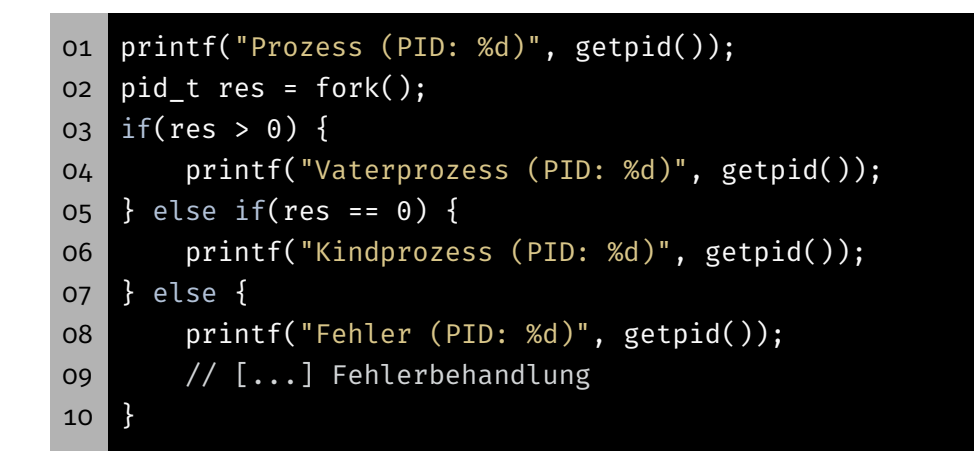

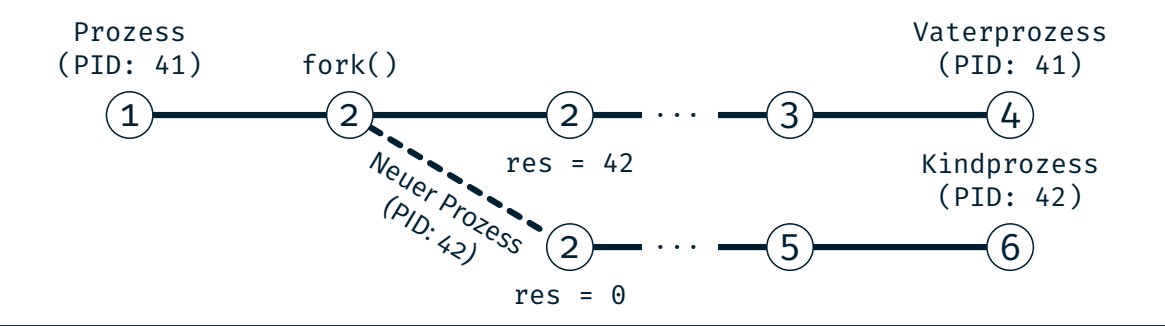

### Kindprozess erzeugen (2)

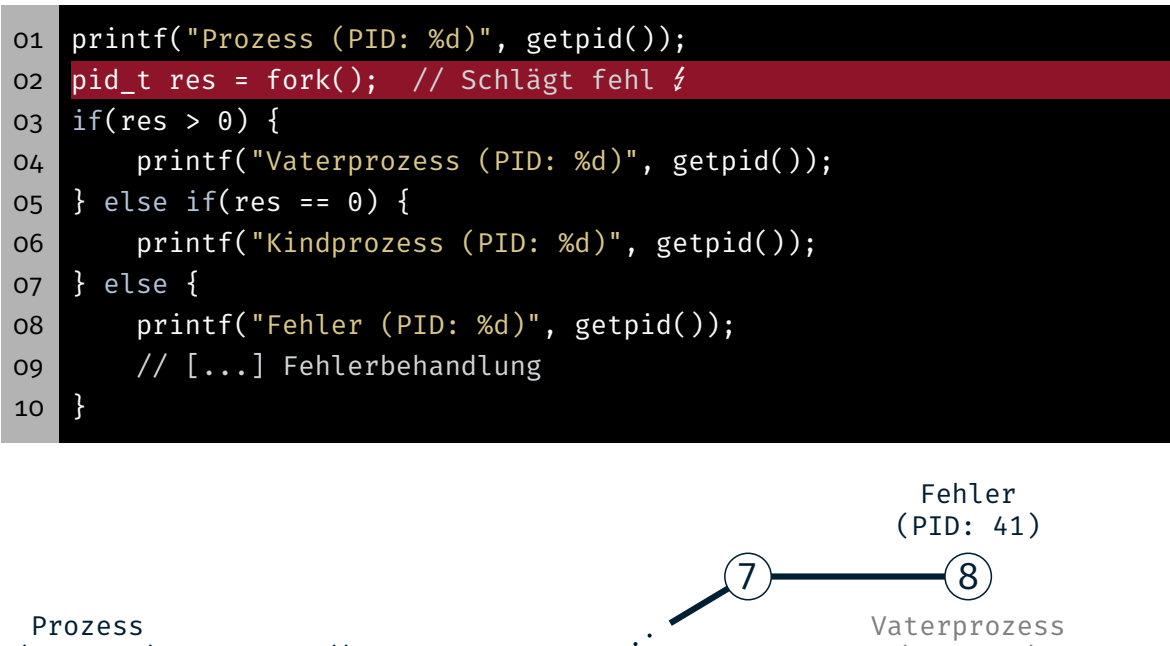

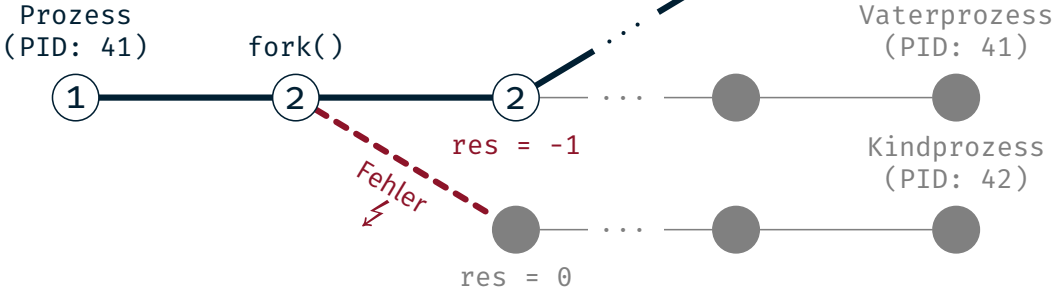

4

KD.

#### 01 pid\_t wait(int \*status);

- wait(2) blockiert bis ein beliebiger Kind-Prozess terminiert
- Rückgabewert
	- > 0 Prozess-ID des Kindprozesses
		- -1 Fehler
- Status enthält Grund des Terminierens:

```
WIFEXITED(status) exit(3) oder return aus main()
WIFSIGNALED(status) Prozess durch Signal abgebrochen
```

```
WEXITSTATUS(status) Exitstatus
   WTERMSIG(status) Signalnummer
```
Weitere Makros: siehe Dokumentation wait(2)

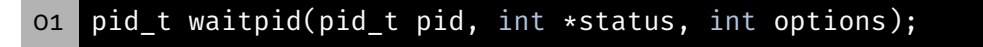

- waitpid(2) blockiert bis bestimmter Kind-Prozess terminiert pid > 0 Kindprozess mit Prozess-ID pid pid = -1 Beliebige Kindprozesse
- Optionen:

...

WNOHANG sofort zurückkehren, wenn kein Kind beendet wurde (nicht blockieren)

■ Rückgabewert

...

- > 0 Prozess-ID des Kindprozesses
	- 0 kein Prozess beendet (bei Verwendung von WNOHANG)
	- -1 Fehler Details siehe waitpid(2)

#### 01 void exit(int status);

- Beendet aktuellen Prozess mit angegebenem Exitstatus
- Gibt alle Ressourcen frei, die der Prozess belegt hat
	- Speicher
	- Dateideskriptoren
	- Prozessverwaltungsdaten
	- ...
- Prozess geht in den *Zombie-Zustand über* 
	- Ermöglicht Vater auf Terminieren des Kindes zu reagieren
	- Zombie-Prozesse belegen Ressourcen
	- ⇒ Vaterprozess muss seine Zombies aufräumen
- Ist der Vater schon vor dem Kind terminiert:
- ⇒ Weiterreichen an init-Prozess und von diesem weggeräumt

#### Programm ausführen (1)

01 int execl(const char \*path, const char \*arg0, ..., NULL); o2 int execv(const char \*path, char \*const argv[]);

- Ersetzt das aktuell ausgeführte Programm im Prozess
	- Wird ersetzt: Text-, Daten- und Stacksegment
	- Bleibt erhalten: Dateideskriptoren, Arbeitsverzeichnis, ...
- Aufrufparameter für exec $(3)$ 
	- Pfad des neuen Programmes
	- Argumente für die main()-Funktion
- Statische Zahl von Argumenten: execl(3)
- Dynamische Zahl von Argumenten: execv(3)
- **Example: 2** Letztes Argument: NULL-Zeiger
- exec(3) kehrt nur im Fehlerfall zurück

7

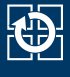

#### Finden von ausführbaren Programmen mit PATH

```
01 $> cp dat dat-copy
02 $> ls
03 dat dat-copy entitled the series of the datei 'cp'
04
05 $> echo $PATH # PATH enthält
06 /usr/local/bin:/usr/bin:/bin # - /usr/local/bin/
07 # - /usr/bin/
08 # - /bin/
09 $> which cp
10 /bin/cp # 'cp' liegt also in /bin/
11
12 $> ls /bin/ # /bin/ enthält noch viele
13 [...] # weitere bekannte Programme
14 rm
15 cp
16 ls
17 \lfloor \ldots \rfloor
```
#### Programm ausführen (2)

 int execlp(const char \*file, const char \*arg0, ..., NULL); int execvp(const char \*file, char \*const argv[]);

Wie execl(3)/execv(3) mit Suche in PATH

#### Beispiele:

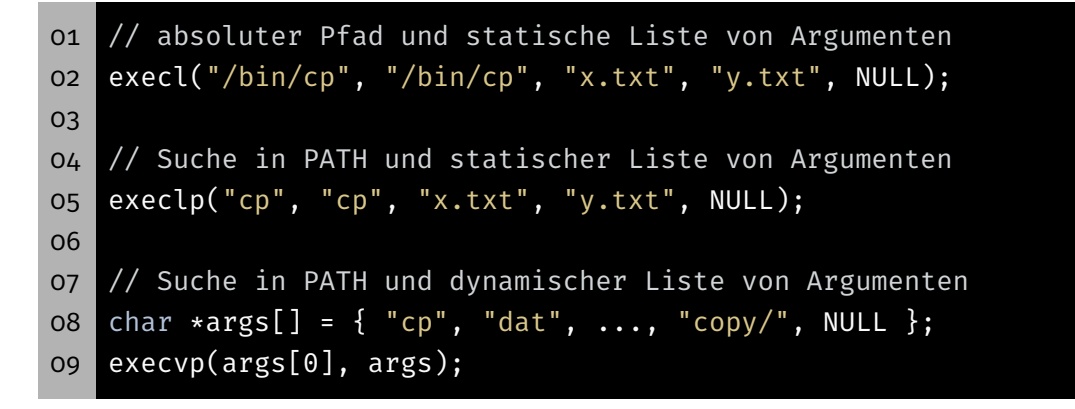

kb.

## Beispiel: fork(2), exec(3) und wait(2)

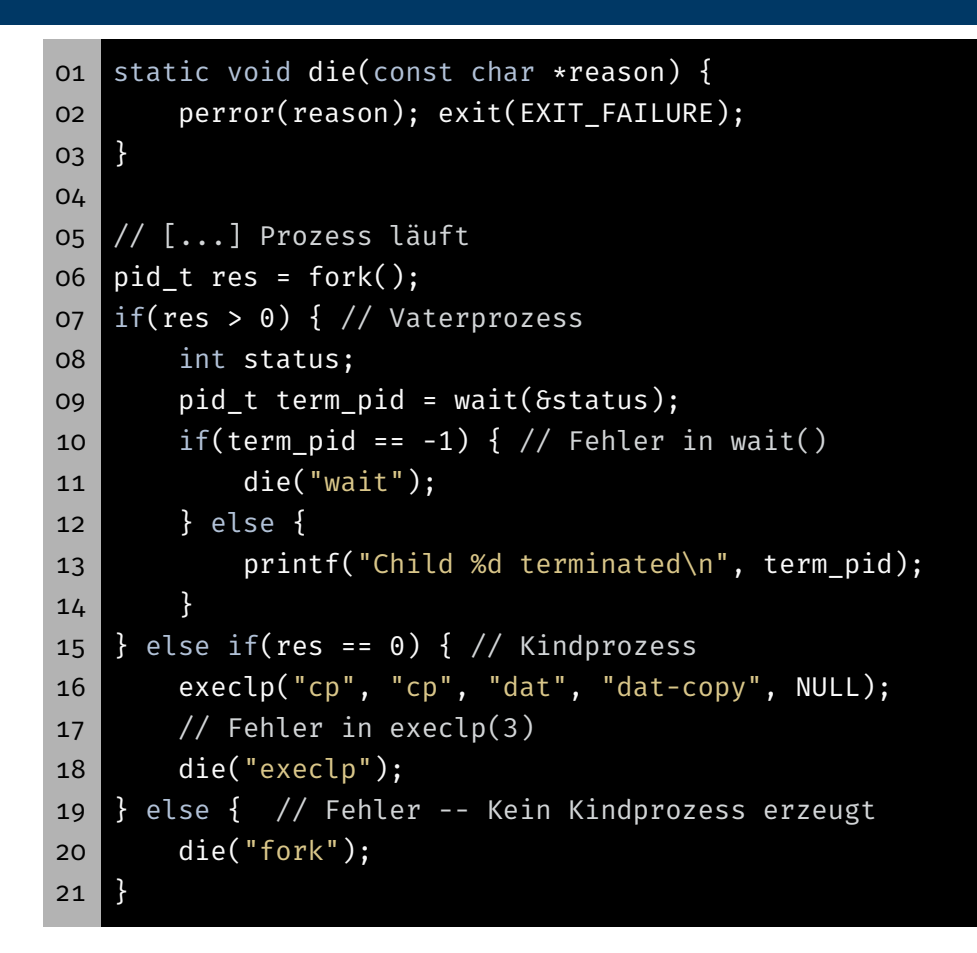

 $\overline{\mathbf{C}}$ 

## Minimale Shell

- 1. Auf Eingaben vom Benutzer warten
- 2. Neuen Prozess erzeugen
- 3. Vater: Wartet auf die Beendigung des Kindes
- 4. Kind: Startet Programm
- 5. Kind: Programm terminiert
- 6. Vater: Ausgabe der Kindzustands

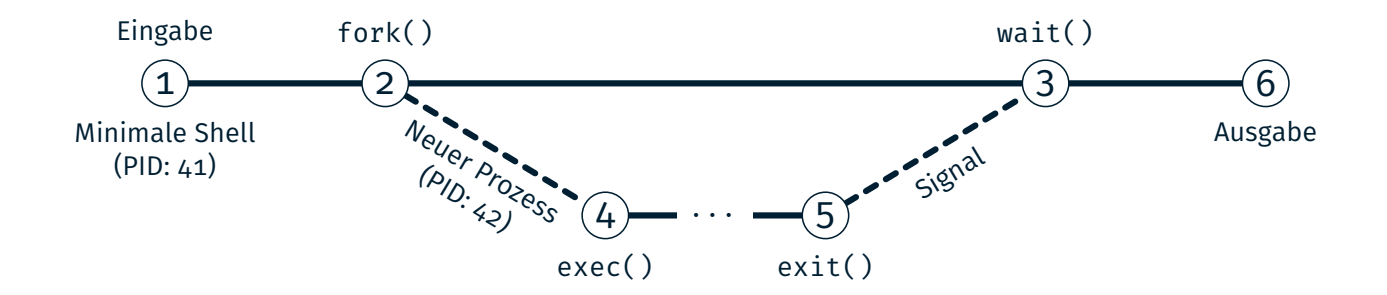

12

kD-

### Einlesen von der Standard-Eingabe mit fgets

#### 01 char \*fgets(char \*s, int size, FILE \*stream);

- fgets(3) liest eine Zeile vom übergebenen Kanal
- '\n' wird mitgespeichert
- **Maximal size-1 Zeichen + finales '\0'**
- Im Fehlerfall oder EOF wird NULL zurückgegeben
- ⇒ Unterscheidung ferror(3) oder feof(3)

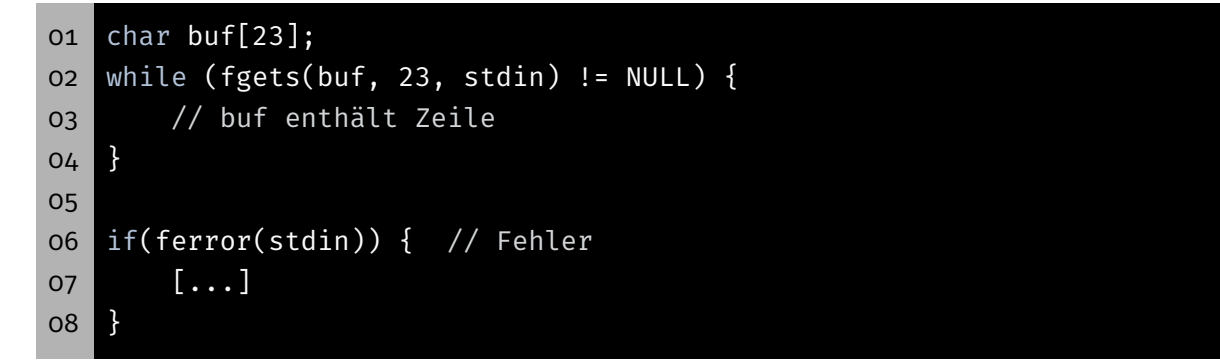

#### 01 char \*strtok(char \*str, const char \*delim);

- strtok(3) teilt einen String in Tokens auf
- Tokens werden durch Trennzeichen getrennt
- Liefert bei jedem Aufruf Zeiger auf nächsten Token
- delim: String, der alle Trennzeichen enthält (z.B. " $\setminus t \setminus n$ ")
- str:

erster Aufruf Zeiger auf zu teilenden String alle Folgeaufrufe NULL

- Aufeinanderfolgende Trennzeichen werden übersprungen
- Trennzeichen nach Token werden durch '\0' ersetzt
- Am Ende des Strings: strtok(3) gibt NULL zurück

## Stringmanipulation mit strtok(3)

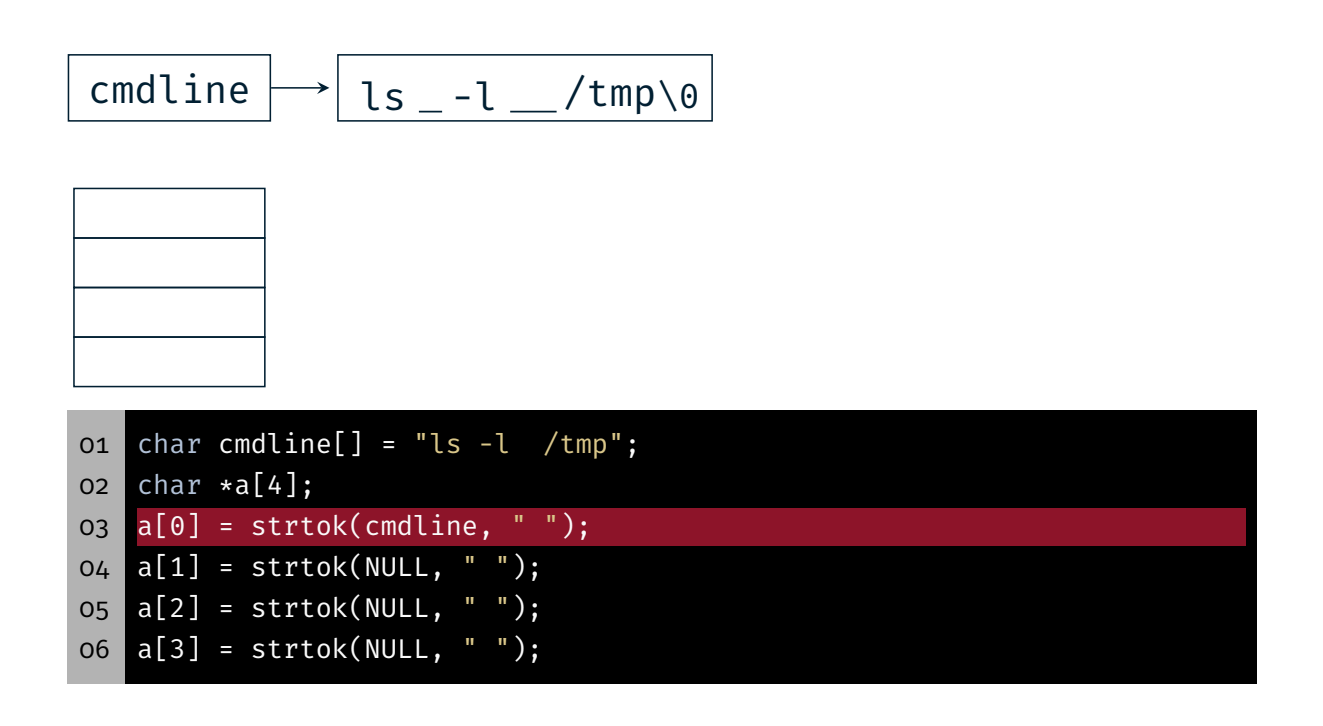

15

kD-

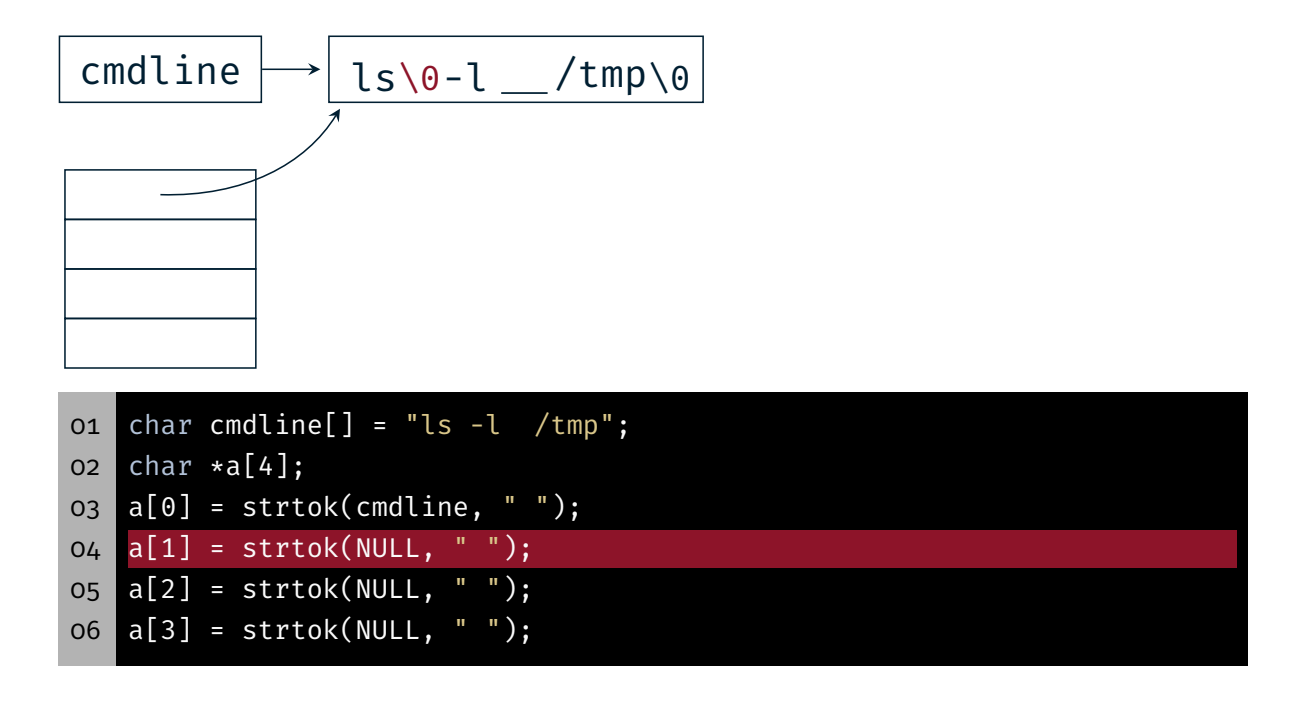

Stringmanipulation mit strtok(3)

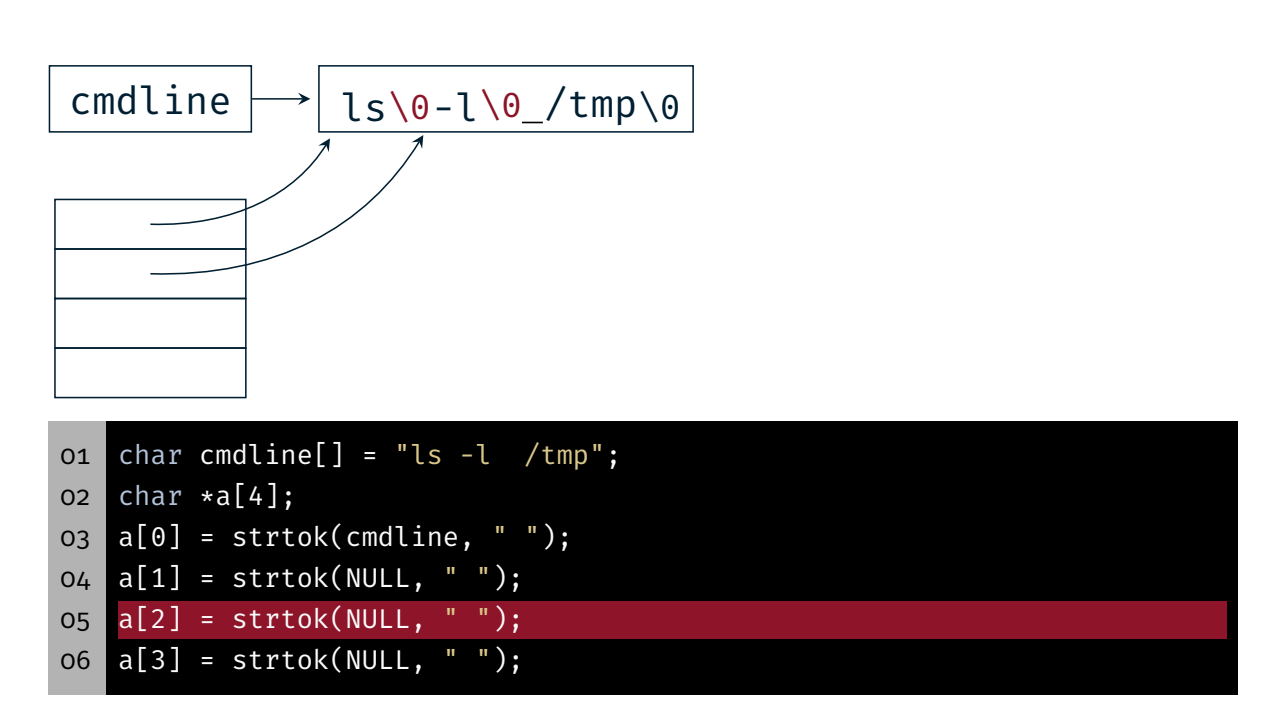

砂

\$

## Stringmanipulation mit strtok(3)

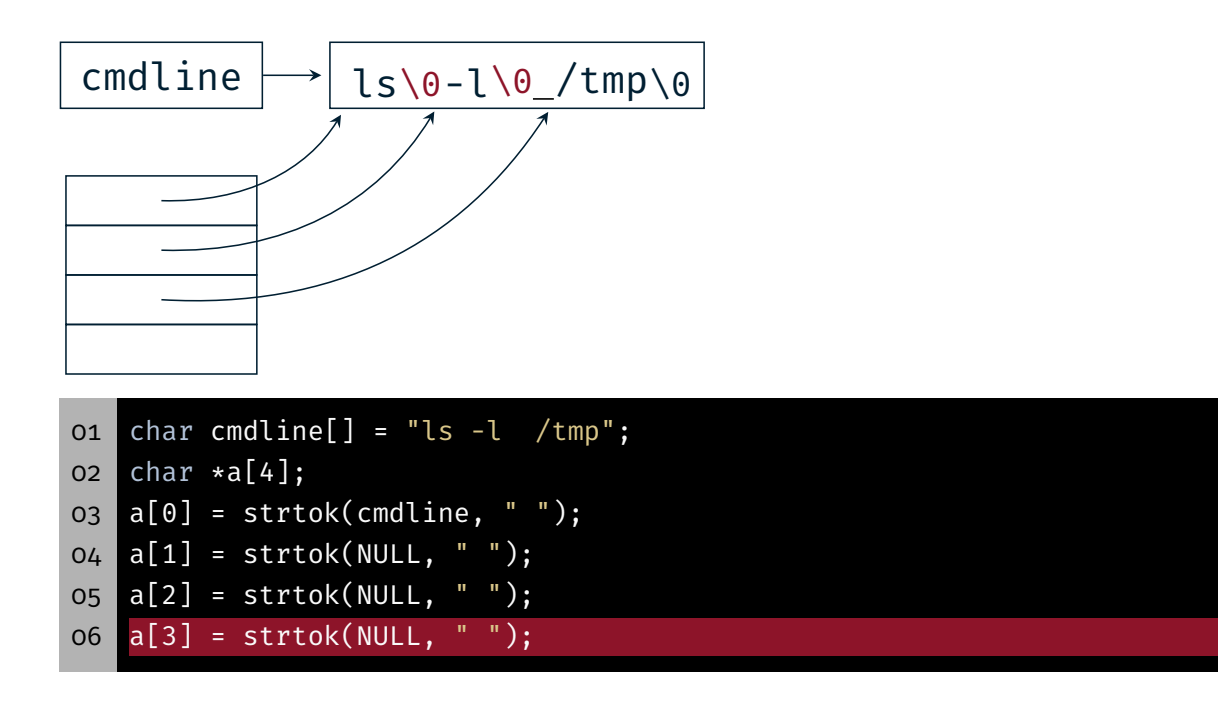

Stringmanipulation mit strtok(3)

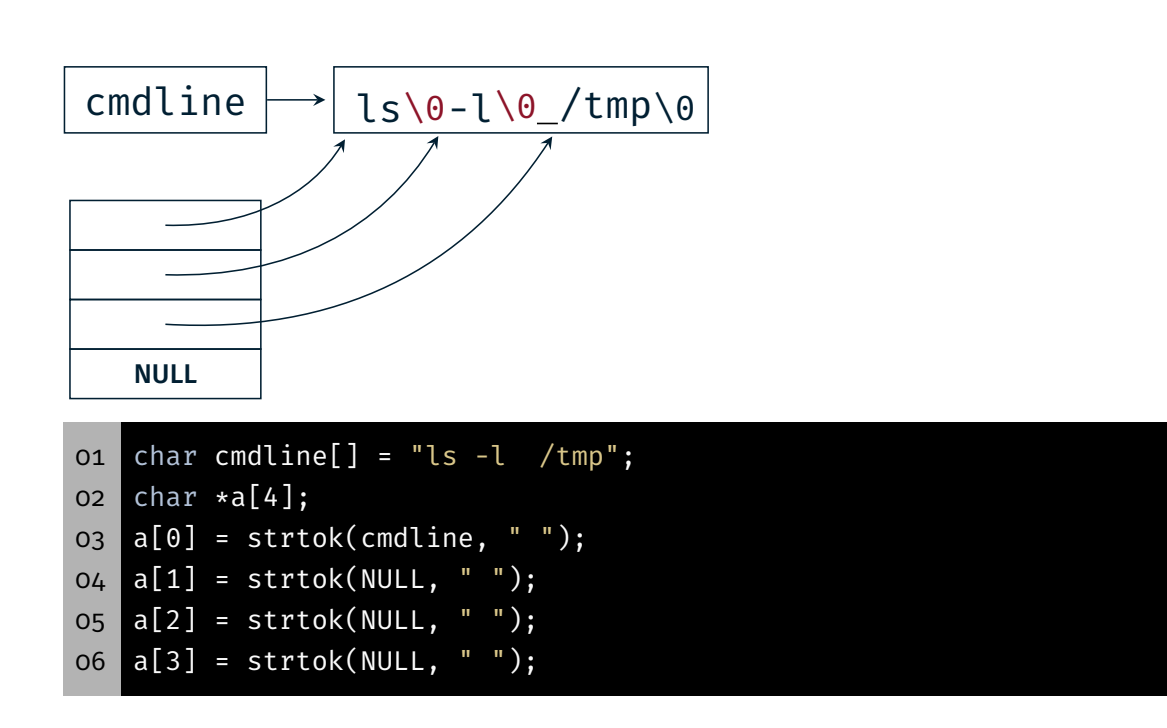

砂

\$

# Aufgabe: mish

# Aufgabe: mish - Teil a)

- Einfache Shell (mini shell) zum Ausführen von Kommandos
- **Typischer Ablauf:** 
	- Ausgabe des Prompts
	- Warten auf Eingaben
	- Zerlegen der Eingaben
		- Kommandoname
		- Argumente
	- Neuen Prozess erstellen
		- Vater: Warten auf Terminierung des Kindes
		- Kind: Ausführen des Kommandos
	- Ausgabe des Exitstatus

 $\bigoplus$ 

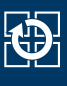

- Wiederholung: Basisablauf einer minimalen Shell
- 1. Auf Eingaben vom Benutzer warten
- 2. Neuen Prozess erzeugen
- 3. Vater: Wartet auf die Beendigung des Kindes
- 4. Kind: Startet Programm
- 5. Kind: Programm terminiert
- 6. Vater: Ausgabe der Kindzustands

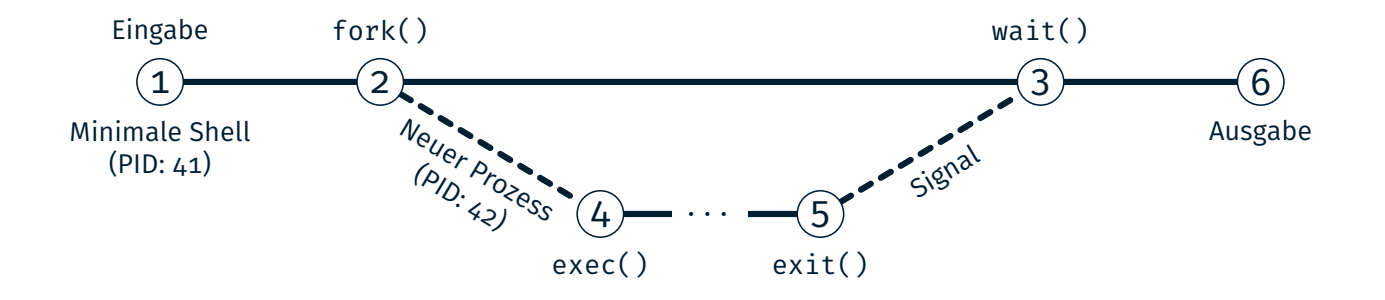

## Aufgabe: mish - Teil a)

Beispiele:

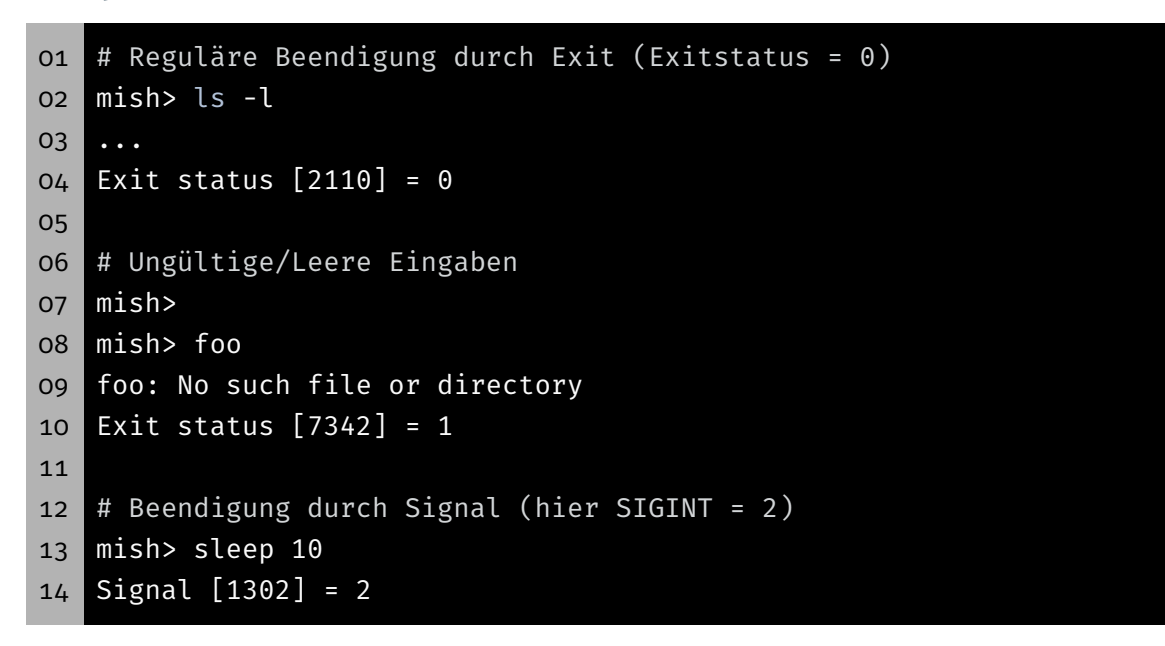

17

KD.

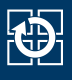

- Prompt druckt kein '\n'
- Standardbibliothek puffert stdout zeilenweise
- ⇒ Nach Ausgabe den Zeilenpuffers mittels fflush(3) leeren

#### Testprogramme

- Testprogramme: /proj/i4spic/<idm>/pub/aufgabe8/
- spic-wait (ohne Parameter)

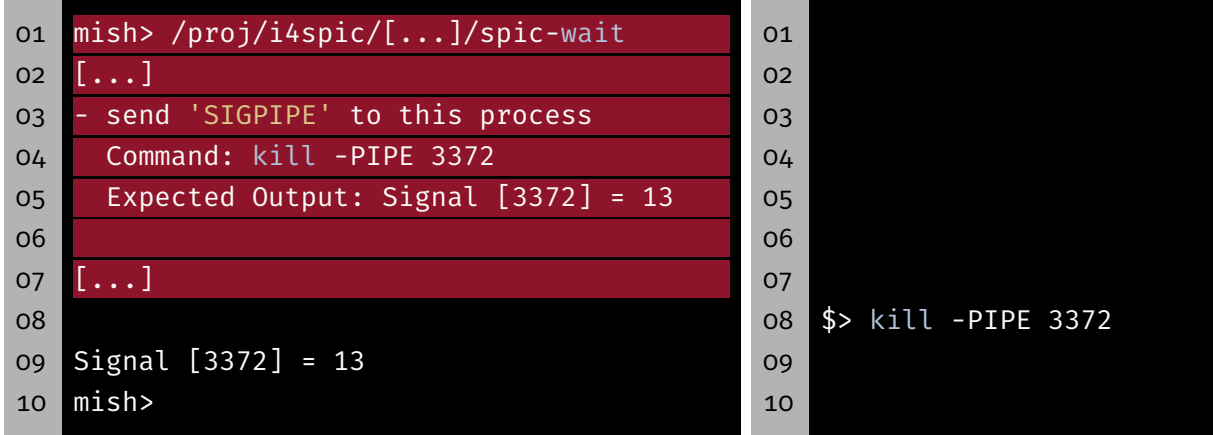

#### spic-wait (mit Parameter)

```
01 mish> /proj/i4spic/<idm>/pub/aufgabe8/spic-wait 15
02 Sending signal 15 (Terminated) to myself (PID: 4239)
03 Signal [4239] = 15
04 mish>
```
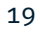

砂

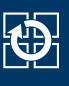

- Testprogramme:/proj/i4spic/<idm>/pub/aufgabe8/
- spic-wait (ohne Parameter)

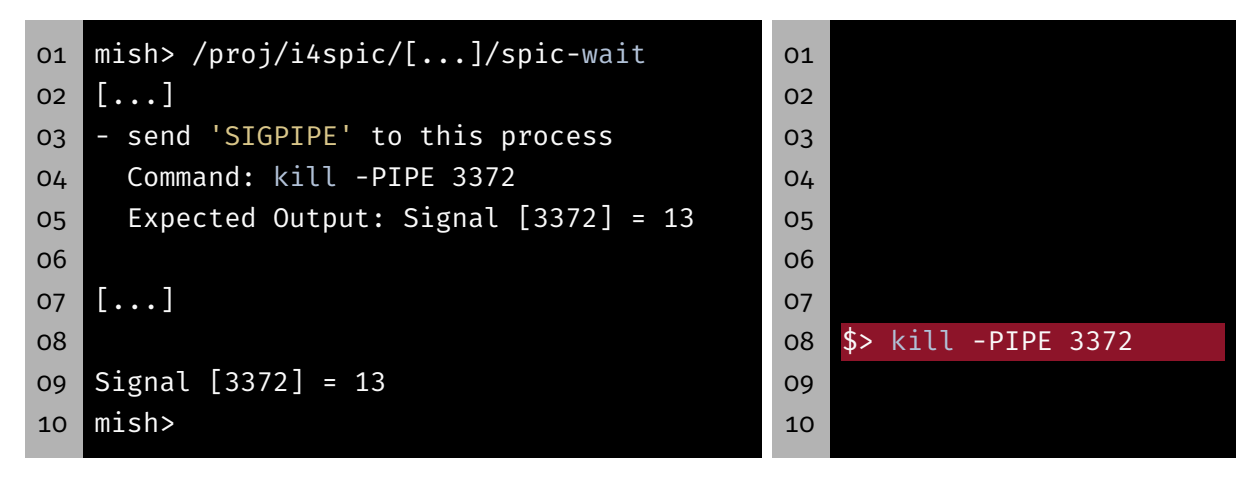

spic-wait (mit Parameter)

```
01 mish> /proj/i4spic/<idm>/pub/aufgabe8/spic-wait 15
02 Sending signal 15 (Terminated) to myself (PID: 4239)
03 Signal [4239] = 15
04 mish>
```

```
Testprogramme
```
- Testprogramme:/proj/i4spic/<idm>/pub/aufgabe8/
- spic-wait (ohne Parameter)

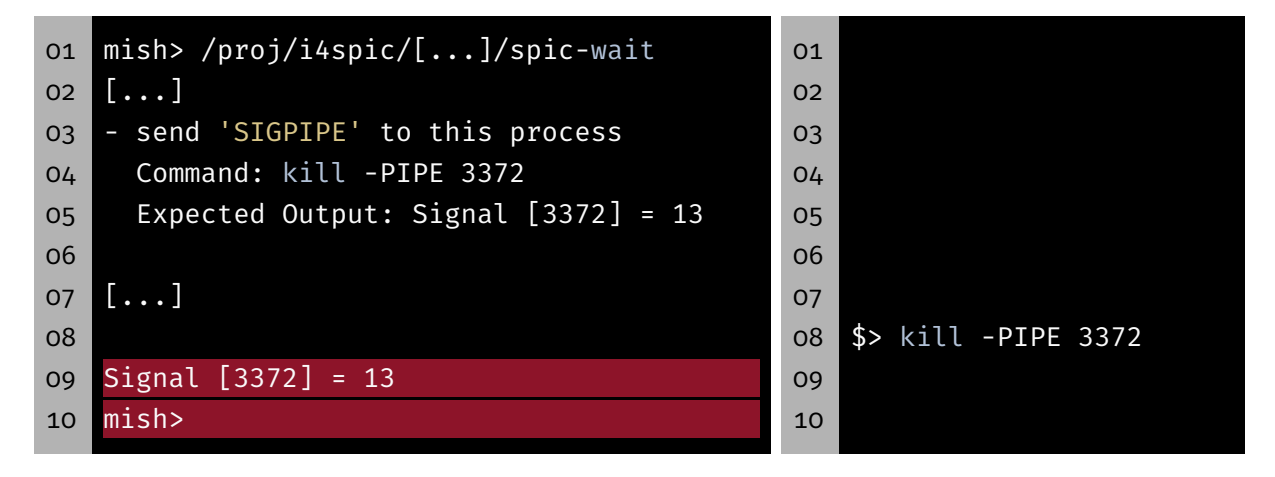

#### spic-wait (mit Parameter)

```
01 mish> /proj/i4spic/<idm>/pub/aufgabe8/spic-wait 15
02 Sending signal 15 (Terminated) to myself (PID: 4239)
03 Signal [4239] = 15
04 mish>
```
kĎ-

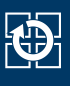

#### spic-exit

 mish> /proj/i4spic/<idm>/pub/aufgabe8/spic-exit 12 Exiting with status 12 Exit status [6272] = 12 mish>

## Vorlage

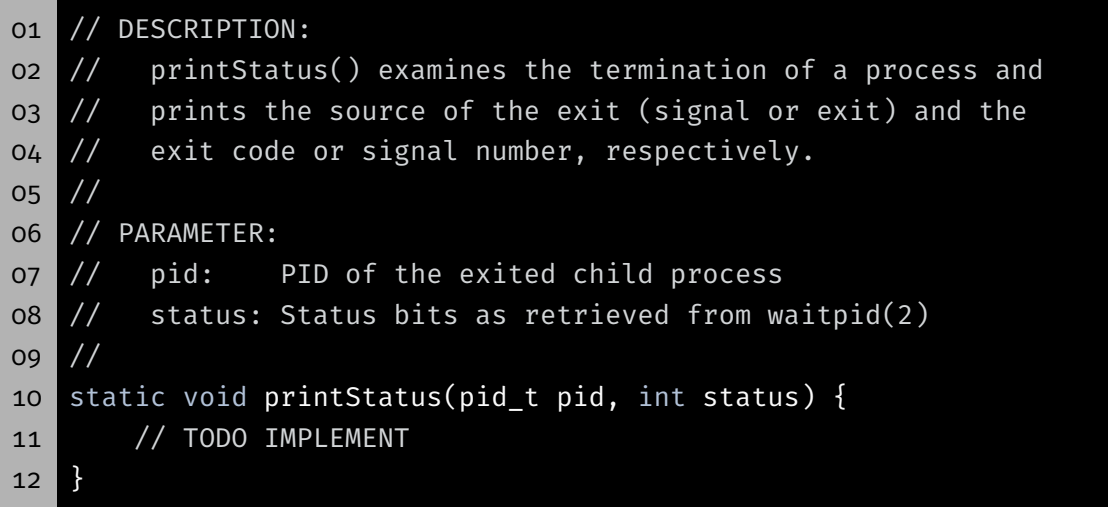

- /proj/i4spic/<idm>/pub/aufgabe8/mish\_vorlage.c
- Die Vorlage enthält jedoch nicht:
	- Alle Funktionen, Funktionalitätsbeschreibungen, Variablen etc.
- Vorlage ersetzt nicht eigenständiges Nachdenken zur Struktur
- Während der Entwicklung kann es sinnvoll sein, das Werror Flag im Makefile wegzulassen

砂

## Hands-on: run

Screencast: https://www.video.uni-erlangen.de/clip/id/19832

#### Hands-on: run

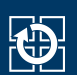

01 ./run <programm> <param0> [params...]

- run erhält einen Programmnamen und eine Liste mit Parametern
	- Erstellt für jeden Parameter einen neuen Prozess
	- Führt das angegebene Programm aus und übergibt den zugehörigen Parameter
	- Wartet auf dessen Beendigung und behandelt nächsten Parameter
- Aufrufbeispiel: ./run echo Auto Haus Katze
- Generierte Programmaufrufe:
	- echo Auto
	- echo Haus
	- echo Katze
- (System-) Aufrufe: fork(2), exec(3), wait(2)
- Fehlerbehandlung beachten